# Couverture de l'objectif d'études

## **Dans ce document, il s'agit de :**

**NaviPlan**®

par Advicent

- . Qu'est-ce la couverture de l'objectif ? Comment la calcule-t-on pour un objectif d'études ?
- . Comment exprime-t-il NaviPlan que l'objectif d'études soit sous-financé ou sur-financé ?

#### Qu'est-ce la couverture de l'objectif ? Comment la calcule-t-on pour un objectif d'études ?

En général, NaviPlan évalue tous les besoins liés à chaque objectif d'études par rapport aux comptes liées à chaque objectif d'études. La comparaison est représentée comme la Couverture de l'objectif et on l'utilise pour évaluer la capacité des stratégies comprises dans les scénarios d'atteindre les objectifs d'études.

Le saviez-vous ? Vous pouvez saisir un objectif séparé pour chaque membre de la famille ou un seul objectif comprenant tous les frais d'études pour un ou plusieurs membres de la famille. Vous pouvez lier les frais d'études seulement s'ils sont financés tous par les mêmes comptes.

La Couverture de l'objectif est présentée pour les deux scénarios sélectionnés à la section Analyser les objectifs -Scénarios. Elle représente le pourcentage de tous les frais d'études annuels compris dans l'objectif d'études sélectionné que l'on peut couvrir en utilisant les ressources assignées à l'objectif. Comme les dépenses sont indexées annuellement dans un plan typique, tous les frais et les rachats d'études sont rajustés à la valeur initiale dans l'année du plan pour que les montants élevés n'exagèrent pas le calcul de la Couverture de l'objectif. Plus précisément, la Couverture de l'objectif est la somme des valeurs actuelles (VA) des rachats des comptes d'études après-impôt divisée par la somme des valeurs actuelles (VA) des frais d'études annuels :

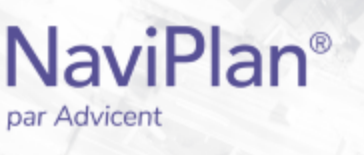

VArachats des comptes d'études après impôt (i, t)

**Couverture de l'objectif** =

 $n-1$ Σ VAfrais d'études annuels (i, t)

#### **Facteur**  $VA = (1 + t)^{i}$

- $n =$  le nombre d'années entre l'année du plan actuel et la dernière année dans l'objectif d'études, comprenant la première année et la dernière année.
- $i =$  le nombre d'années utilisé dans le facteur de la VA pour chaque année de l'objectif (p. ex. si l'année du plan est 2011 et 2016 est la première année de l'objectif d'études de Marc, alors i = 5 en calculant la valeur actuelle des rachats des comptes d'études après impôt et les frais d'études annuels pour 2016).
- $t =$  le taux d'actualisation appliqué au Facteur VA (le taux d'inflation de base, lequel se trouve à la section Gestion du plan – Hypothèses – Général).

Les rachats des comptes d'études pour chaque année de l'objectif d'études représentent :

• Les rachats annuels des comptes (ou des parties des comptes) liés aux études. On peut visionner ou modifier les comptes liés aux études dans plusieurs endroits, dont la page Financement des objectifs (à la section **Établir les objectifs**). Les rachats ont lieu le 1<sup>er</sup> janvier de chaque année.

Les frais d'études annuels pour chaque année de l'objectif d'études représentent :

n-1 Σ  $i=0$ 

 $\bullet$  Le coût annuel saisi à la section Établir les objectifs – Études. Ce montant est indexé selon le taux sous Infl. +/- Suppl. à partir du 1 er janvier de l'année du plan jusqu'au 31 décembre de l'année dans laquelle la dépense a lieu. Les frais annuels ont lieu le 1<sup>er</sup> janvier de chaque année.

Exemple : Marc anticipe commencer ses études universitaires à l'âge de 18 ans en 2016. On présume que Marc y passera quatre ans. Les frais annuels sont indexés à 5 % (taux d'inflation de base pour le plan de 3 % + 2 %) annuellement et les frais annuels en dollars actuels valent 8 000 \$.

Le saviez-vous ? Contrairement aux frais d'études et aux rachats des comptes d'études qui ont lieu le 1<sup>er</sup> janvier, les Épargnes mensuelles supplémentaires établies dans le Gestionnaire des scénarios (lien Études), commencent le premier jour du mois après la date du plan et continue jusqu'au 31 décembre de l'année avant la fin de l'objectif.

### **NaviPlan**® par Advicent

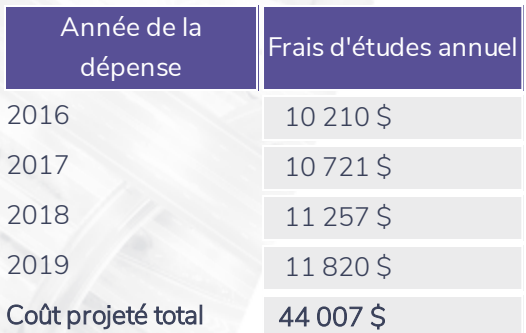

\*8 000 \$ indexé à un taux de 5 % à partir du 1 er janvier 2011 jusqu'au 31 décembre 2019

Sous Coût projeté, NaviPlan affiche le total des coûts projetés annuels. Le tableau à gauche affiche les calculs que NaviPlan a crées pour les frais d'études.

Pour continuer notre exemple, les frais d'études et les rachats des comptes d'études sont représentés dans le graphique Comparer les scénarios (Gestionnaire des scénarios – Études – bouton Rapports de scénario). Les valeurs dans le graphique s'affichent lorsque vous cliquez sur les barres associées.

Les valeurs actuelles des rachats des comptes d'études et les frais d'études annuels pour Marc sont compris dans le tableau ci-dessous.

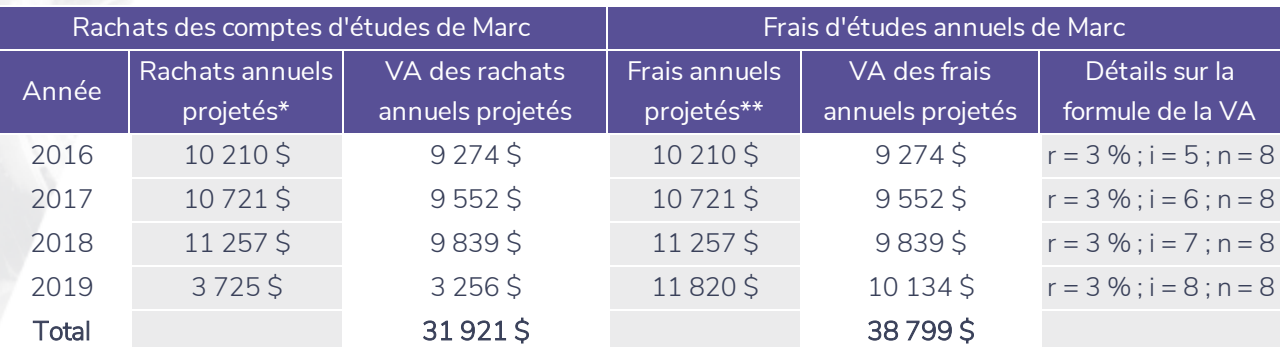

\* Représente la barre Capacité à répondre aux besoins dans le graphique Comparer les scénarios \*\* Représente la barre Besoins souhaités dans le graphique Comparer les scénarios

La Couverture de l'objectif pour les études de Marc vaut 31 921 \$ / 38 799 = 82 %. On trouve ce chiffre dans le Gestionnaire des scénarios, ainsi que dans le graphique Comparer les scénarios.

#### Comment exprime-t-il NaviPlan que l'objectif d'études soit sous-financé ou sur-financé ?

Un montant inférieur à 100 % indique que l'objectif est sous-financé. Puisque la Couverture de l'objectif pour les études de Marc n'est que 82 %, il pourrait falloir assigner plus de ressources pour financer les études (i.e., lier plus de comptes à l'objectif d'études ou épargner davantage pour les études) ou réduire l'objectif d'études (i.e., repousser la date de début ou réduire les dépenses liées aux études).

Cliquez sur Quelles sont mes options ? pour afficher les options automatiques qui atteindront une couverture de l'objectif de 100 % si vous en sélectionnez une.

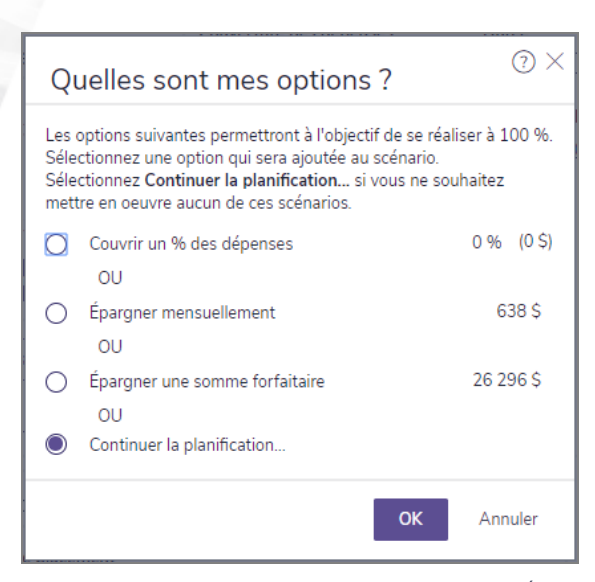

section Résultats – Analyser les objectifs – bouton Modifier le plan – lien Études – bouton Quelles sont mes options ?

Le saviez-vous ? Les comptes ou les parties des comptes qui ne sont pas liés aux objectifs s'appliquent à la succession. Il est une bonne idée de considérer utiliser les comptes non liés pour financer les objectifs avant de considérer les alternatives. Vous pouvez modifier la répartition des actifs qui financent l'objectif dans plusieurs endroits, y compris la section Établir les objectifs – Financement des objectifs.

Alors que le pourcentage de la Couverture de l'objectif n'excède jamais 100 % pour les scénarios sur-financés, il y a plusieurs façons de savoir si l'objectif d'études est sur-financé. Cliquez sur Quelles sont mes options ? dans le Gestionnaire des scénarios pour trouver une autre façon de déterminer si l'objectif est sur-financé. Quelles sont mes options affiche un chiffre supérieur à 100 % pour Couvrir un % des dépenses si l'objectif est sur-financé. Gardez en tête que si vos clients ont choisi de couvrir seulement une partie d'un objectif d'études pour une personne à charge, une valeur supérieure à 100 % ne représente que la partie de l'objectif qu'ils ont décidé de financer et non pas nécessairement un sur-financement de l'objectif entier.

Le saviez- vous ? Pour les pourcentages associés avec Couvrir un % des dépenses et Couverture de l'objectif, NaviPlan arrondit le pourcentage au chiffre le plus près, à l'exception lorsque le pourcentage est supérieur ou inférieur à 99,9 %. Dans les telles situations, NaviPlan arrondit le chiffre à 100 %.

Avant d'augmenter l'objectif d'études, il est une bonne idée de rechercher si d'autres objectifs peuvent être financés. Le financement résiduel de l'objectif de retraite doit être redistribué manuellement aux autres objectifs qui ne sont pas encore financés. Vous pouvez le faire à la section Financement des objectifs. Pour assigner le solde résiduel, saisissez le mot Solde au lieu d'un chiffre.

Le saviez-vous ? Si le plan comprend des objectifs d'études sur-financés, il est possible que les résultats de l'analyse Monte Carlo et de l'analyse de probabilité des scénarios liés aux objectifs augmentent. Par exemple, si le plan contient deux objectifs de retraite dont l'un est adéquatement financé et l'autre est sur-financé, puisque la Couverture de l'objectif n'excède jamais 100 %, le pourcentage pour les deux chiffres sera 100 %. D'autre part, dans une analyse de probabilité des scénarios qui rend aléatoires les taux de rendement des comptes, il est probable que le pourcentage pour chaque essai sera élevé.

**NaviPlan**®

par Advicent